Escrito por Antonio José Moreno Miércoles, 05 de Diciembre de 2007 13:33

En esta tercera entrega aprenderás a establecer las calificaciones y a poner fotos en Moodle... **Elementos de evaluación. Cómo poner fotos en Moodle.**

# **Conclusiones Elementos de evaluación.**

Ahora que hemos concluido todo, vamos a empezar a establecer las calificaciones. Después de estar un buen rato probando diversas opciones y después de ir de un lado para otro de la página, parece ser que he dado con la tecla. Al principio no me salía la tabla de la calificaciones, por lo que al final he descubierto que debía de darme de alta como  $\Box$  secretaría administrativa<sup> $\Box$ </sup>, una y también como alumno del curso para probar de las dos maneras), he podido ver las calificaciones y empezar a establecer adecuadamente como quiero que sean mis calificaciones.

Para empezar me he tenido que dar de alta, para ello debo de ir a  $\square$  asignar roles $\square$ .

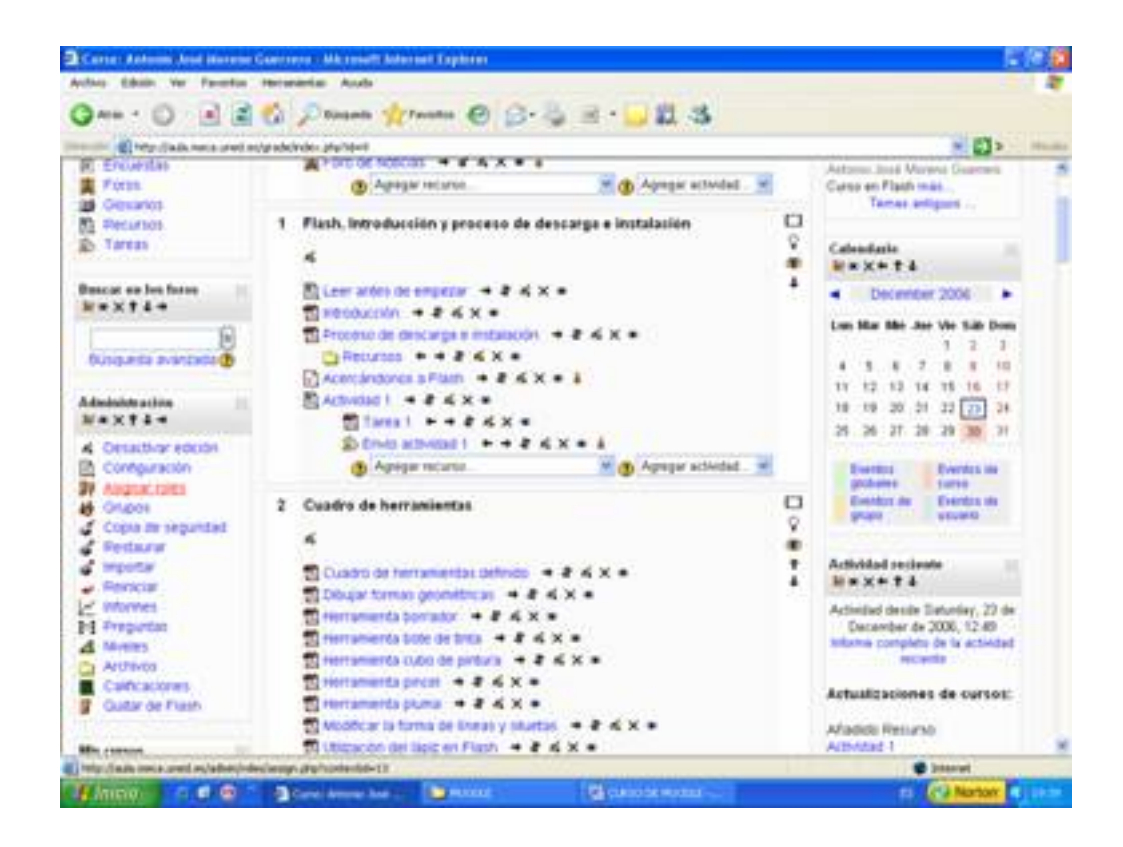

Pinchando encima nos sale la siguiente pantalla.

Escrito por Antonio José Moreno Miércoles, 05 de Diciembre de 2007 13:33

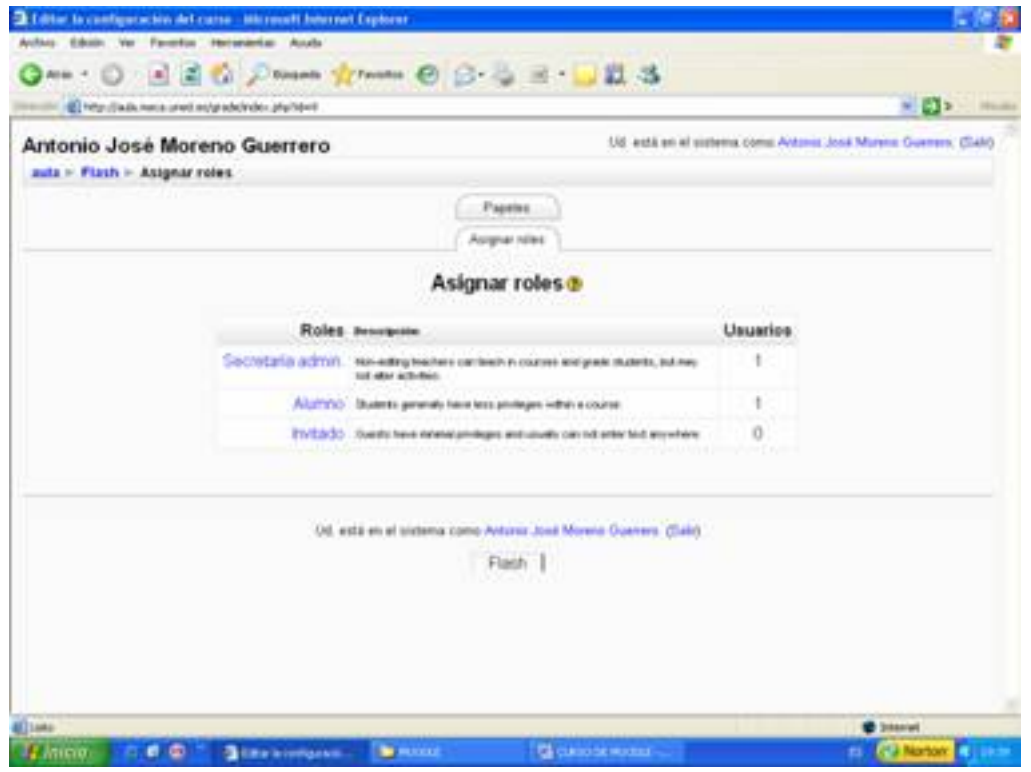

Para empezar pincho en ⊡secretaría admin.⊡, luego busco mi nombre y lo añado a la lista de la izquierda, tal y como se refleja en la captura de pantalla.

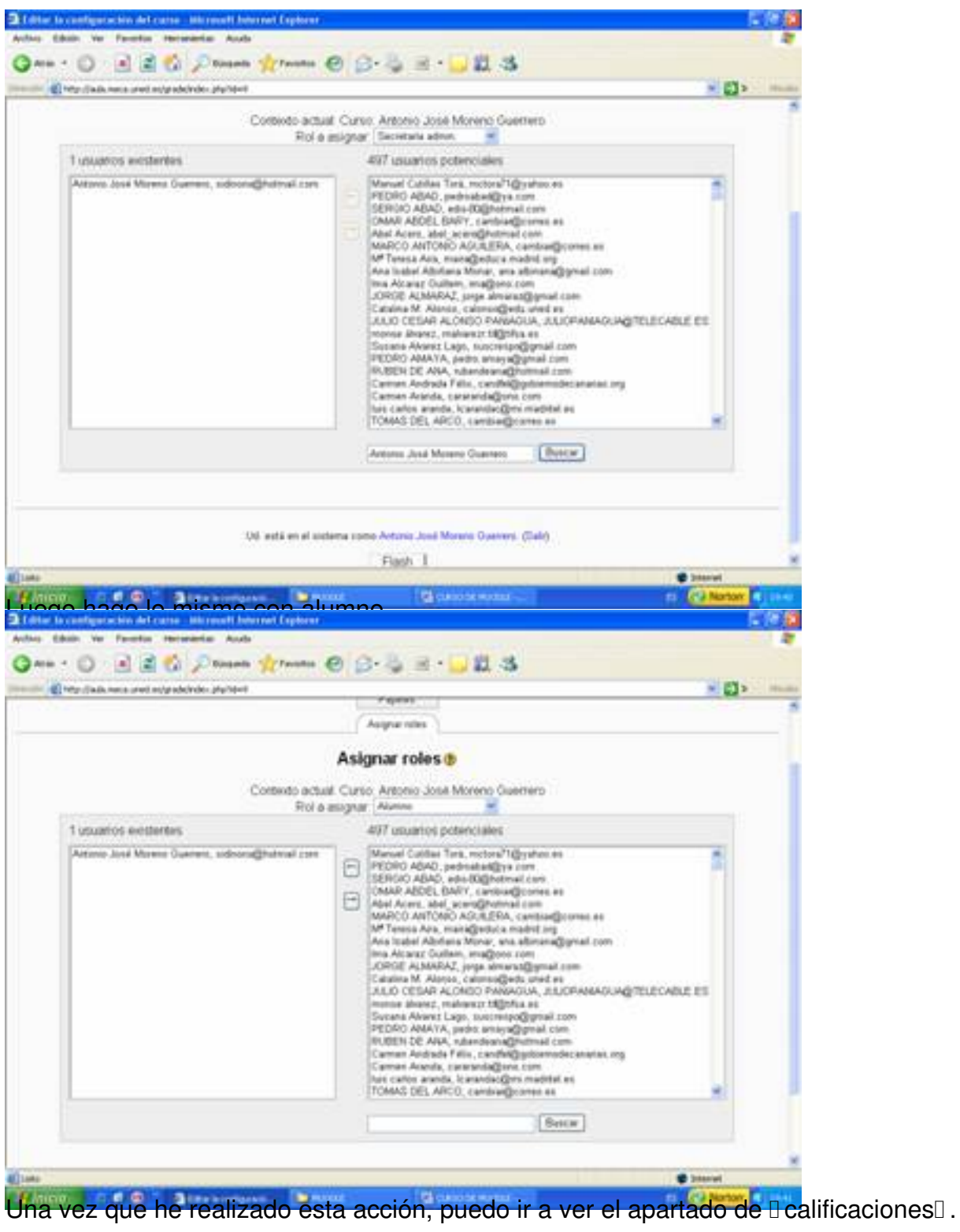

Escrito por Antonio José Moreno Miércoles, 05 de Diciembre de 2007 13:33

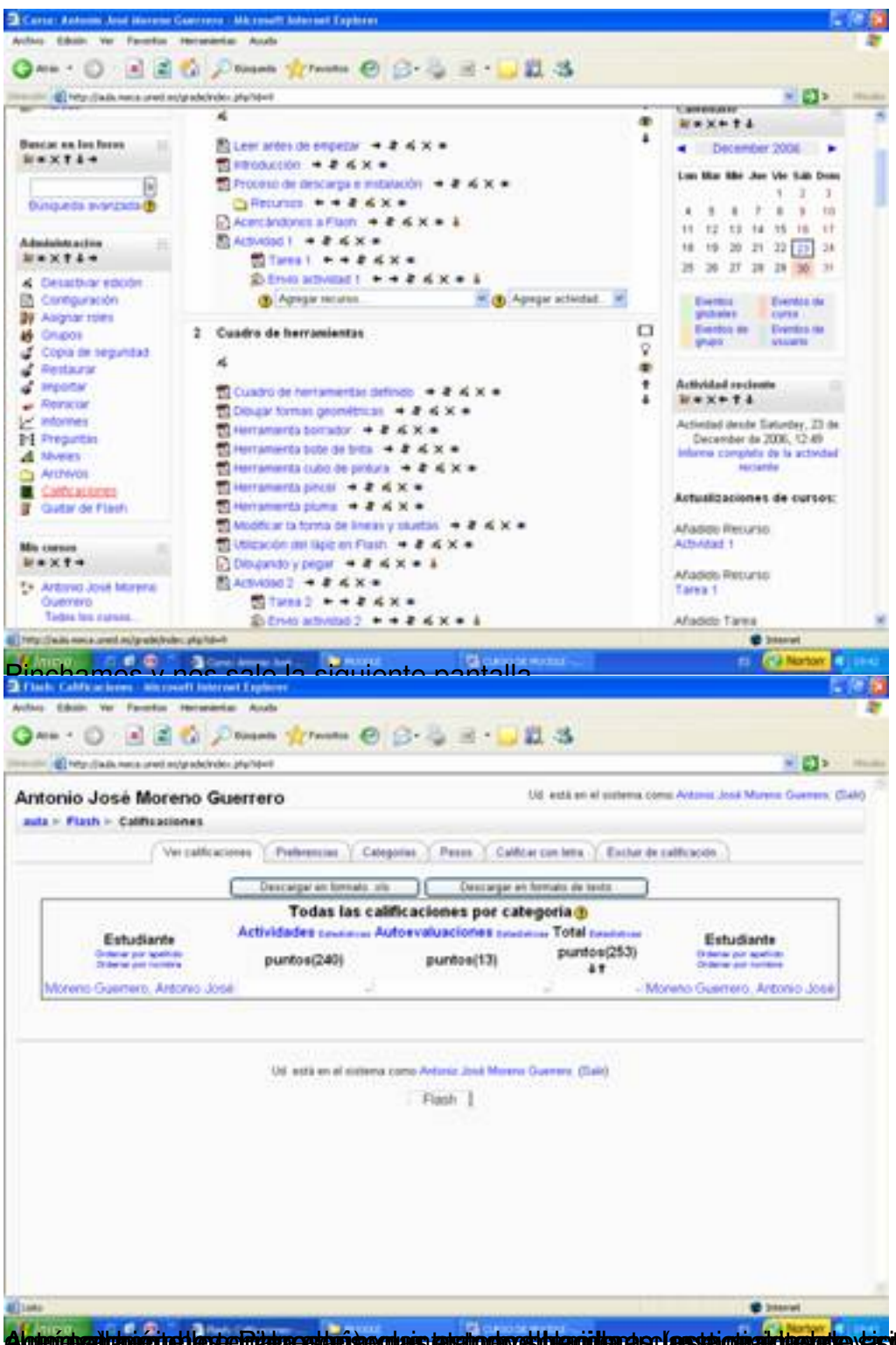

Algterichzailtatuscitet legte Ridukoastarian gulais tahultophoetthamidtara se (apstai ohialditeste)e yasitemiakti a eri(dpenipsdal la s

| (E) http://auto.neca.uned.ns/grade/ndex.php?steril                                                             |                                              |                                                                            |                               |                                    |                                                                 |  |
|----------------------------------------------------------------------------------------------------|----------------------------------------------|----------------------------------------------------------------------------|-------------------------------|------------------------------------|-----------------------------------------------------------------|--|
|                                                                                                    |                                              |                                                                            |                               |                                    | <b>* 212 Hz</b>                                                 |  |
|                                                                                                    | Antonio José Moreno Guerrero                 |                                                                            |                               |                                    | Ud autä en al sistema coma Antonio José Murene Guerren, (Salit) |  |
| auta » Flash                                                                                                   |                                              |                                                                            |                               | Cambia parel a  Ht                 | Desartwar educan.                                               |  |
| Actividades<br>199.3644                                                                                        | Diagrama de temas                            |                                                                            |                               |                                    | Navedades<br>新闻文件名                                              |  |
| <b>Consulas</b>                                                                                                | Foro 4                                       |                                                                            |                               |                                    | Aftade un nuevo tema.                                           |  |
| <b>C</b> Cuestomera<br><b>BC Encuentas</b>                                                                     |                                              | Fore de Motous: + 2 4 x + 2                                                |                               |                                    | 15 de Dac, 1931                                                 |  |
| First                                                                                                    | Ch Agregar recurso.                          |                                                                            | <b>(b)</b> Agregar actividad. |                                    | Astunio José Moreno Diservro<br>Carsi en Flash más.             |  |
| as Crosanos<br><b>B) Recursos</b>                                                                              |                                              | 1 Flash. Introducción y proceso de descarga e instalación                  |                               | α                                  | Temas antiques                                                  |  |
| <b>Co Timese</b>                                                                                               |                                              |                                                                            |                               | V                                  | Calendarie                                                      |  |
| <b>Beston an Institute</b>                                                                                     |                                              |                                                                            |                               | ۰<br>٠                             | <b>Maxett</b>                                                   |  |
| W*XTL+                                                                                                    | <b>Birecoution + 2 &amp; X =</b>             | El Lewi andes de empetar + 2 al X =                                        |                               |                                    | December 2006                                                   |  |
|                                                                                                    |                                              | El Proceso de descarga e mitatacón + 2 4 K =                               |                               |                                    | Lux Mar Mir Jan Vie Sill Donn<br>1.52<br>٠                      |  |
| бомажета влагатата (                                                                                           |                                              | □ Recursos + + 2 ≤ X +<br>$\frac{1}{2}$ Acercanocros a Flash $-$ 2 & X = 1 |                               |                                    | $T - 8 - 8 - 10$<br>٠                                           |  |
| Administracion                                                                                                 | <b>BLAUDAOUST: + # 4 X +</b>                 |                                                                            |                               |                                    | 13 14 15 16 17<br>19 20 21 22 23 24<br>15                       |  |
| $W = X + 1 + 1$                                                                                                |                                              | $\frac{1}{20}$ target $+ + +$ 2 6 $\times$ 4                               |                               |                                    | 25 26 37 38 39 30 31                                            |  |
| Cessione educat<br>Configuración                                                                               | (В) Адмуат тестика.                          | <b>Engance: + + 2 4 x + 1</b>                                              | B Agregar actividad.          |                                    | Eventos -<br><b><i><u>Eventos de</u></i></b>                    |  |
| <b>By Angharmsen</b>                                                                                           |                                              |                                                                            |                               | O                                  | globales : surse<br><b>CHARLES AV  CHANGE WE</b>                |  |
| Ofupos<br>1. Copia be segundad                                                                                 | 2 Cuadro de herroniantas                     |                                                                            |                               | Ÿ                                  | <b>A Eureria</b><br>project                                     |  |
| <b>C. Destaurar</b>                                                                                            |                                              |                                                                            |                               | ۰                                  |                                                                 |  |
| a importar<br>frequisitions are a construction from an analysis                                                |                                              | 50 Custom de berramentos definimi 2 . 6 . X                                |                               | ٠                                  | Actividad secteurs<br><b>B</b> Inteniori                        |  |
| E Flash: Cornfesseries Microsoft Internet Explore<br>Author Educat Ver Favorius Hercuranius Austa<br>3 At at 4 |                                              | ida matianda an                                                            | ado uno do                    |                                    | <b>H.J. Now</b>                                                 |  |
| @ Http://adv.neca.uned.edgrebonder.php?d=F                                                                     |                                              |                                                                            | ○Wann y Thomas 〇 〇 〇 三 三 以 3  |                                    | * 612 Hz                                                        |  |
|                                                                                                    | Antonio José Moreno Guerrero                 |                                                                            | <b>Satura</b>                 |                                    |                                                                 |  |
| auto » Flash » Cuestionaries                                                                                   |                                              |                                                                            |                               |                                    | Edital prepuntas                                                |  |
| Tema Nombre                                                                                                    |                                              | Cuestionario cerrado                                                       | Intentps                      |                                    |                                                                 |  |
| t                                                                                                    | Acercandonos a Flash                         |                                                                            |                               | 1 Estudiantes ha hecho 2 intentos  |                                                                 |  |
| 2                                                                                                    | Dibujando y pegar                            |                                                                            |                               | 1 Estudiantes ha hecho 1 intentos. |                                                                 |  |
| 3                                                                                                    | Sobre el escerario                           |                                                                            |                               |                                    |                                                                 |  |
| а                                                                                                    | Simbolos                                     |                                                                            |                               | 1 Estudiantes ha hecho 1 intentos. |                                                                 |  |
| 5                                                                                                    | Biblioteca                                   |                                                                            |                               | 1 Estudiantes ha hecho 1 intentos  |                                                                 |  |
| 6                                                                                                    | Importan recursos                            |                                                                            |                               |                                    |                                                                 |  |
| T                                                                                                    | Capital                                      |                                                                            |                               |                                    |                                                                 |  |
| ü<br>Texto:                                                                                                    |                                              |                                                                            |                               |                                    |                                                                 |  |
| ÿ                                                                                                    | Botones                                      |                                                                            |                               |                                    |                                                                 |  |
| 10                                                                                                    | Seridos                                      |                                                                            |                               |                                    |                                                                 |  |
|                                                                                                    |                                              |                                                                            |                               |                                    |                                                                 |  |
| 11                                                                                                    | Animaciones                                  |                                                                            |                               |                                    |                                                                 |  |
| 12                                                                                                    | Escenas                                      |                                                                            |                               |                                    |                                                                 |  |
| 13                                                                                                    | Publicación                                  |                                                                            |                               |                                    |                                                                 |  |
| 14<br>15                                                                                                    | Drseño multimedia<br>Cuestionarios de prueba |                                                                            |                               |                                    |                                                                 |  |

En la pestaña de l'editarl.

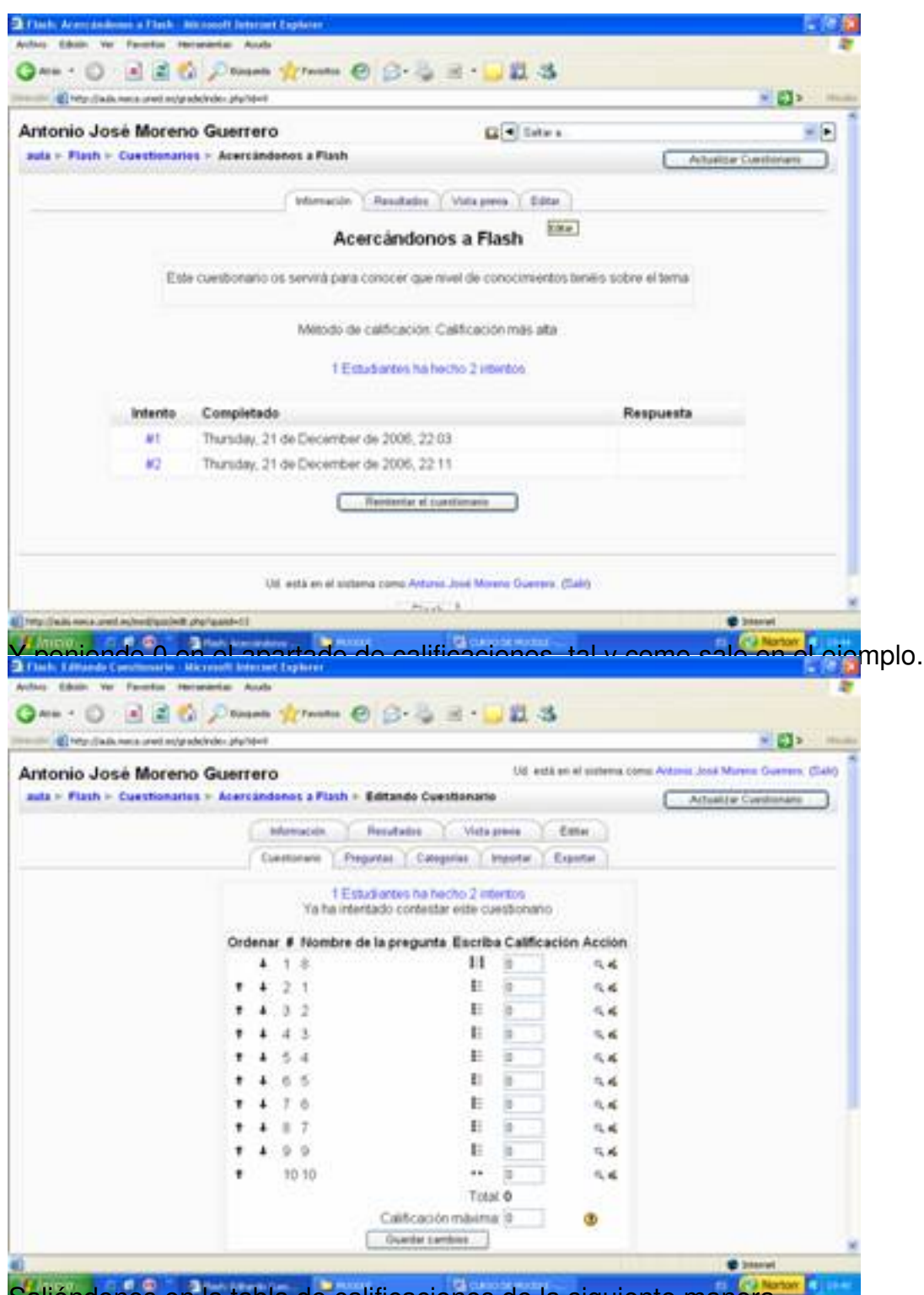

Saliéndonos en la tabla de calificaciones de la siguiente manera.

Escrito por Antonio José Moreno Miércoles, 05 de Diciembre de 2007 13:33

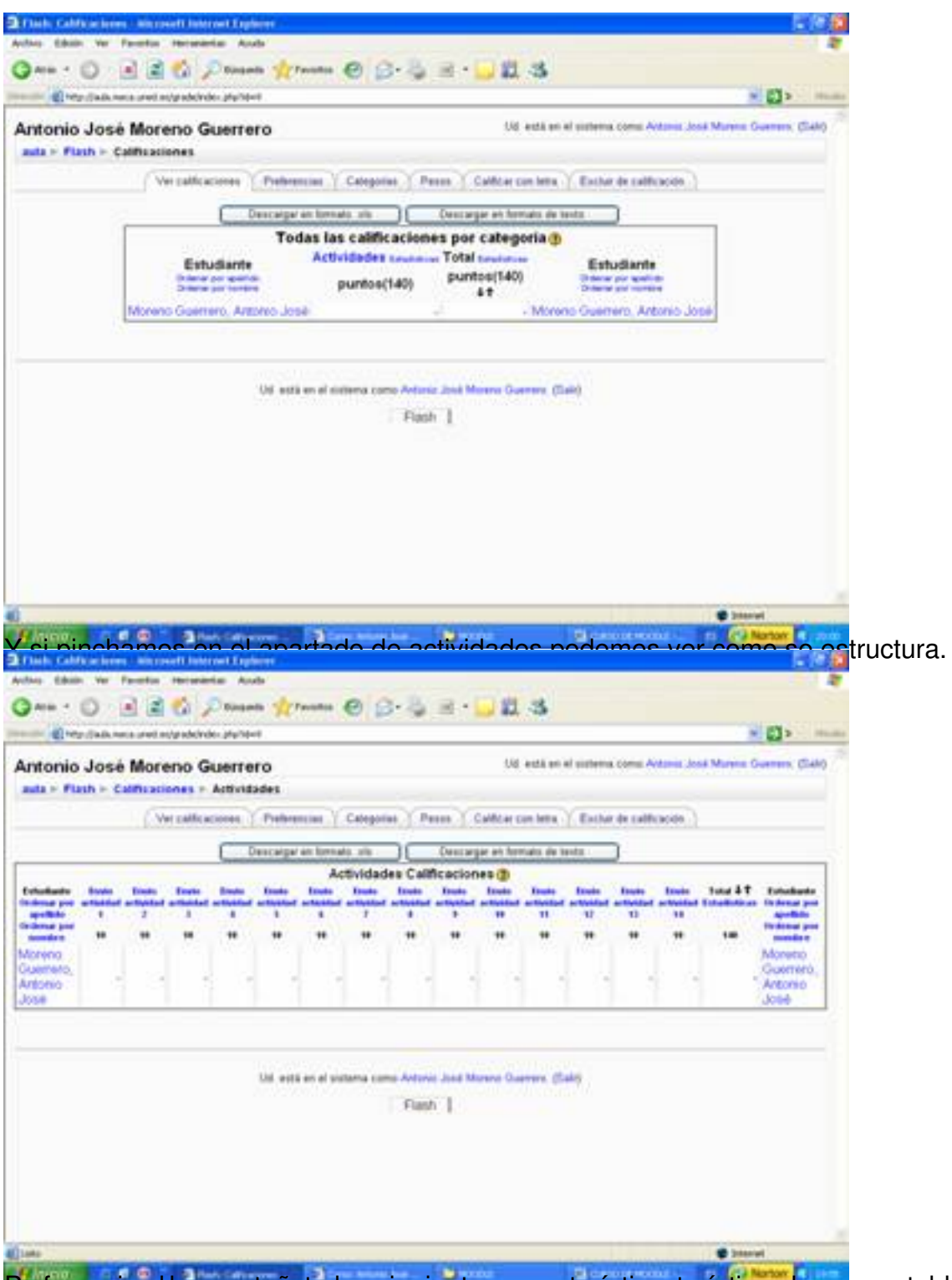

Prefero a una setaña ver a una para ver a pesta persona per establecido. En preferencias hemos establecido. En

Escrito por Antonio José Moreno Miércoles, 05 de Diciembre de 2007 13:33

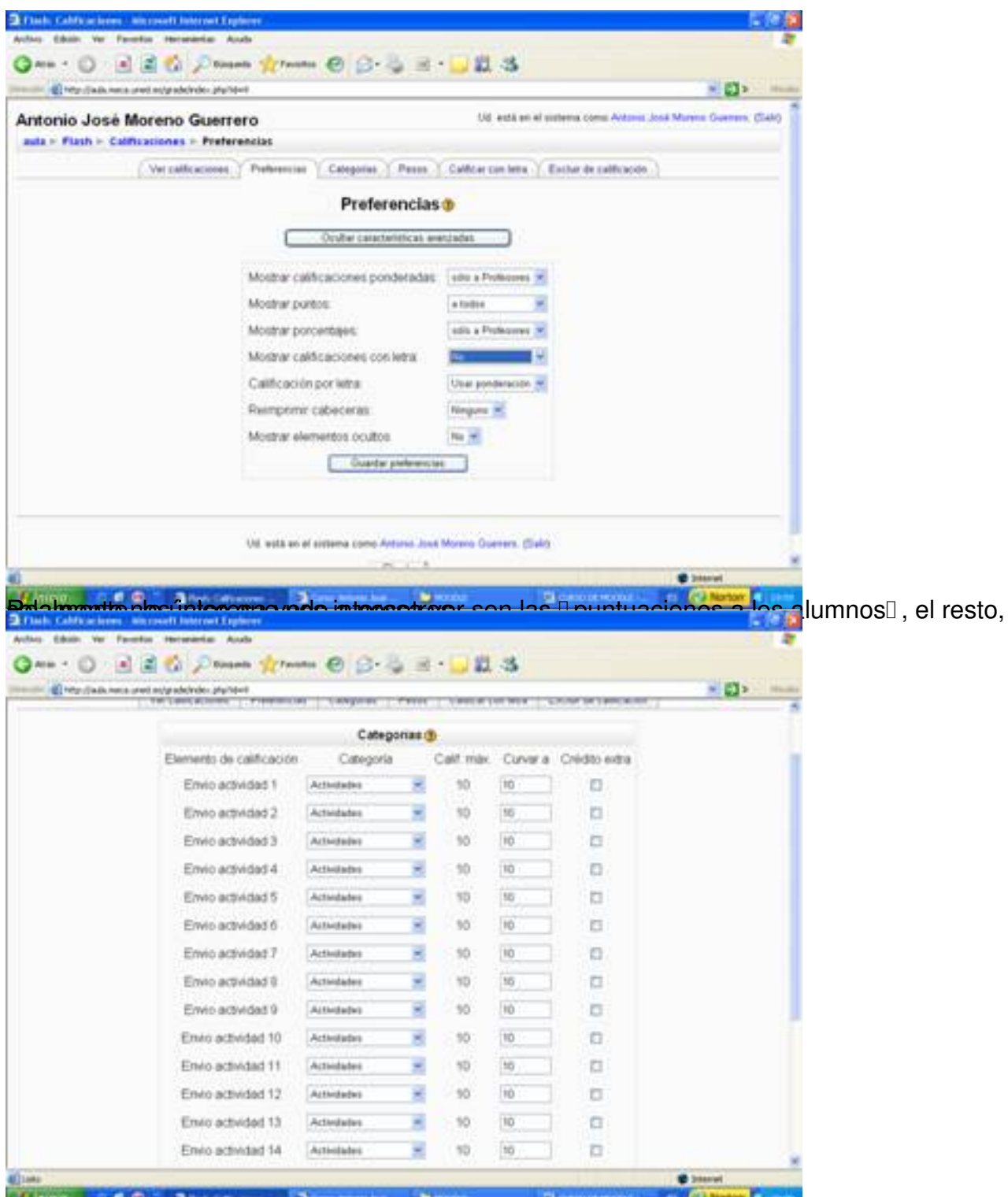

tadégatisgitzististatzetegs energidaen sizedeg baiselandus altrigidades eg le cosos anclorido en ella

Escrito por Antonio José Moreno Miércoles, 05 de Diciembre de 2007 13:33

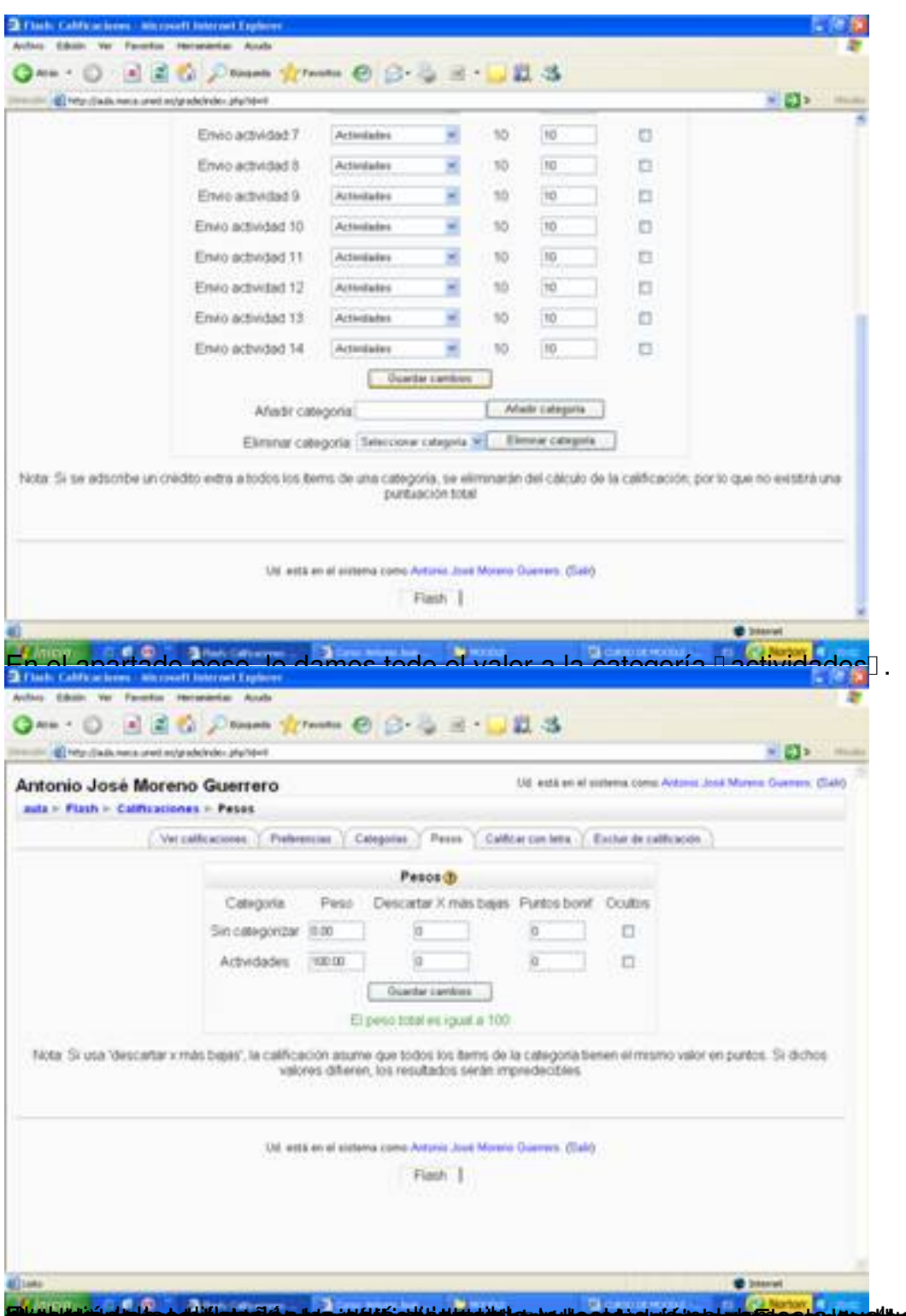

h**viltisk bin og virken tid avsagt tit grunniske upp<sup>u</sup>rent tid virken bland finnstarkter tid prottekniklik spyråvspara** 

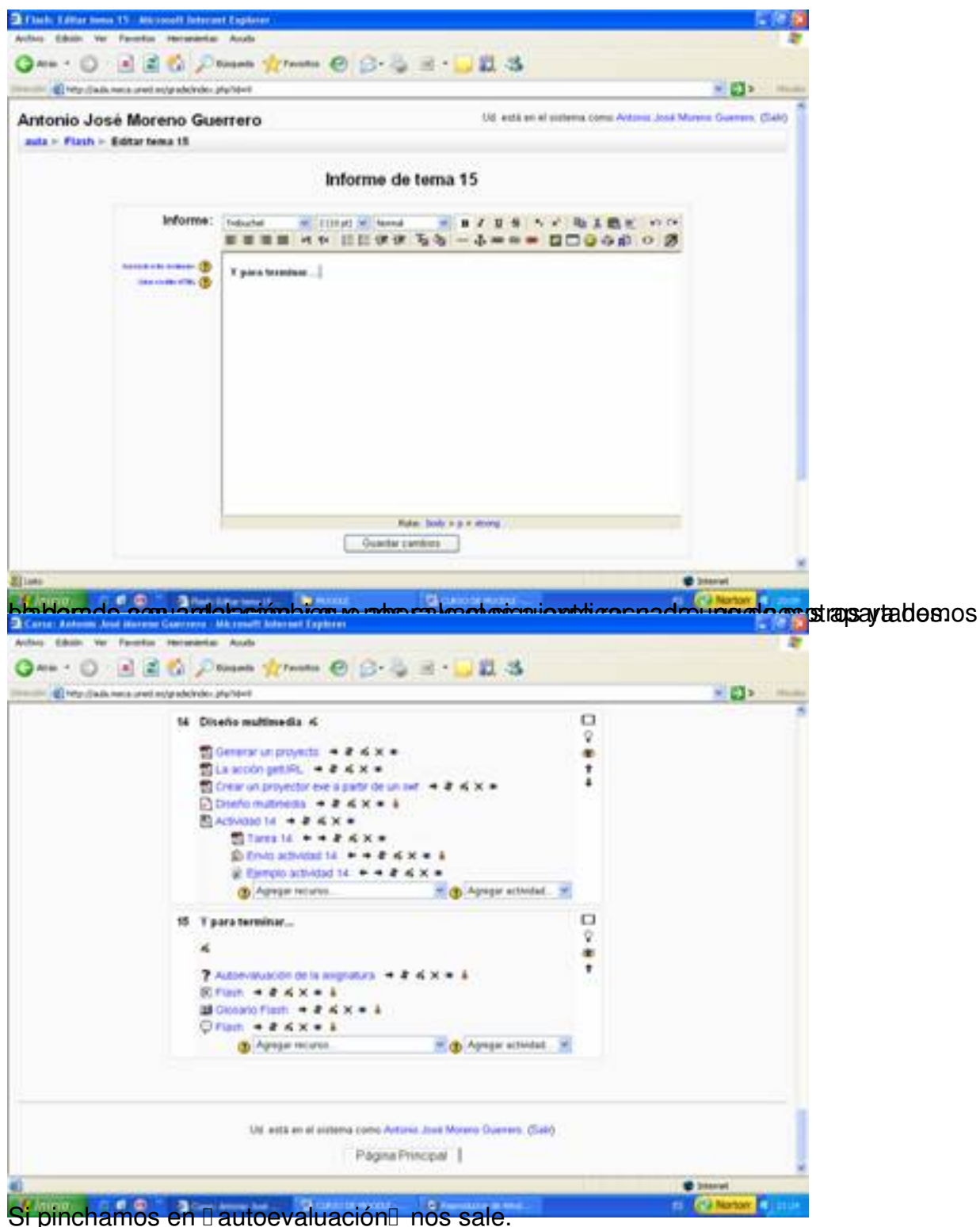

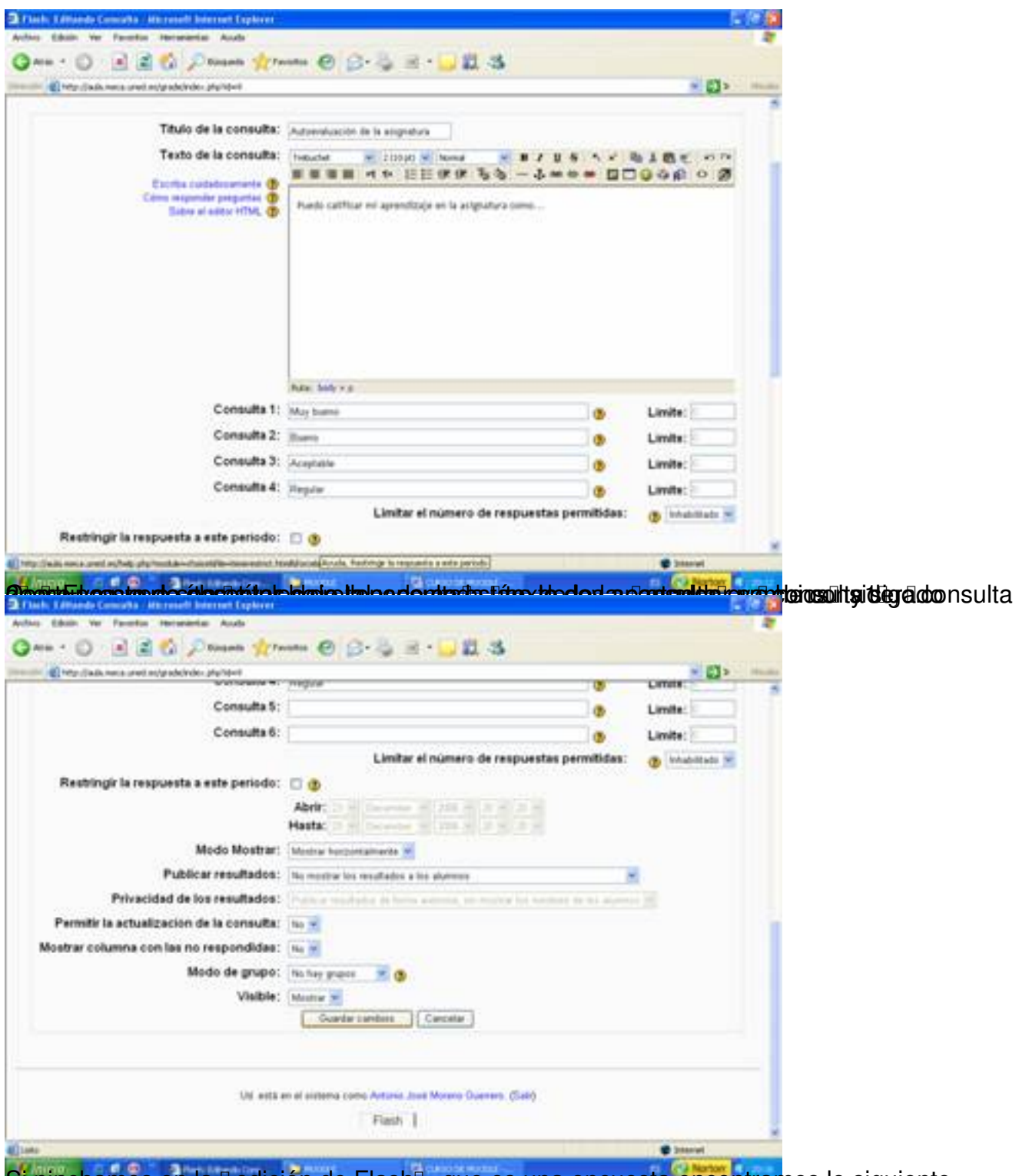

Si pinchamos en la Dedición de FlashD, que es una encuesta encontramos lo siguiente.

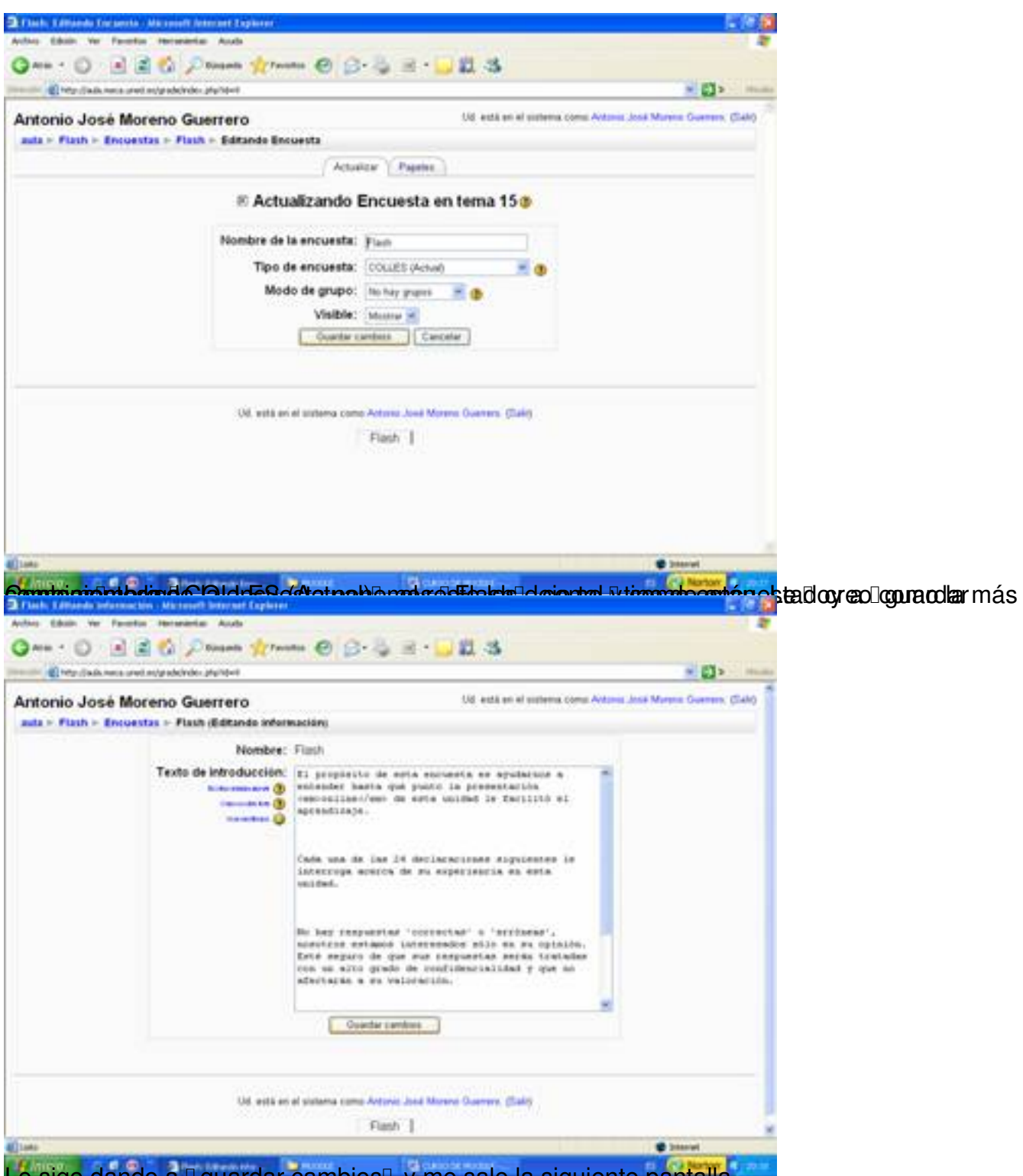

Le sigo dando a Il guardar cambios y me sale la siguiente pantalla.

Escrito por Antonio José Moreno Miércoles, 05 de Diciembre de 2007 13:33

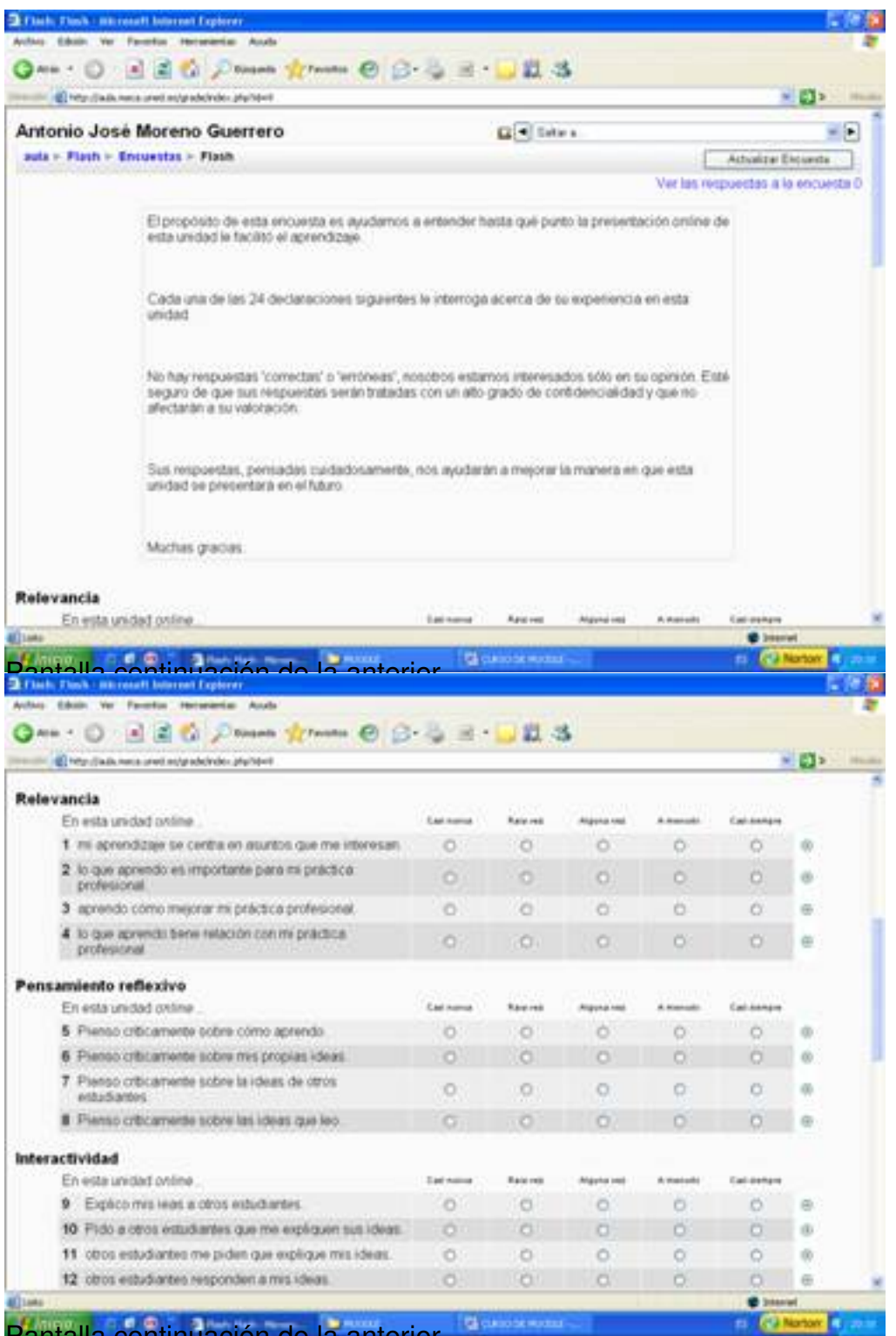

Pantalla continuación de la anterior.

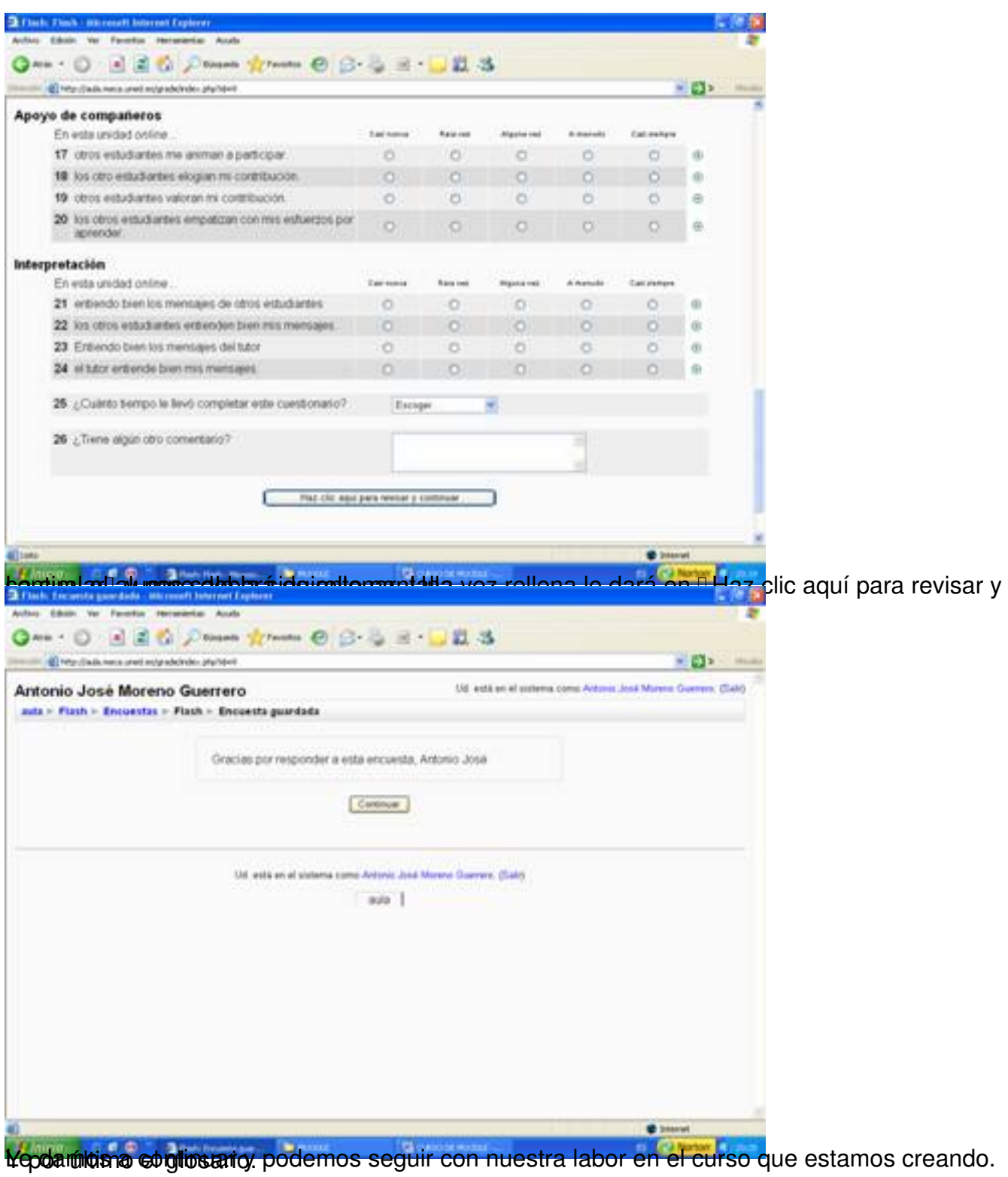

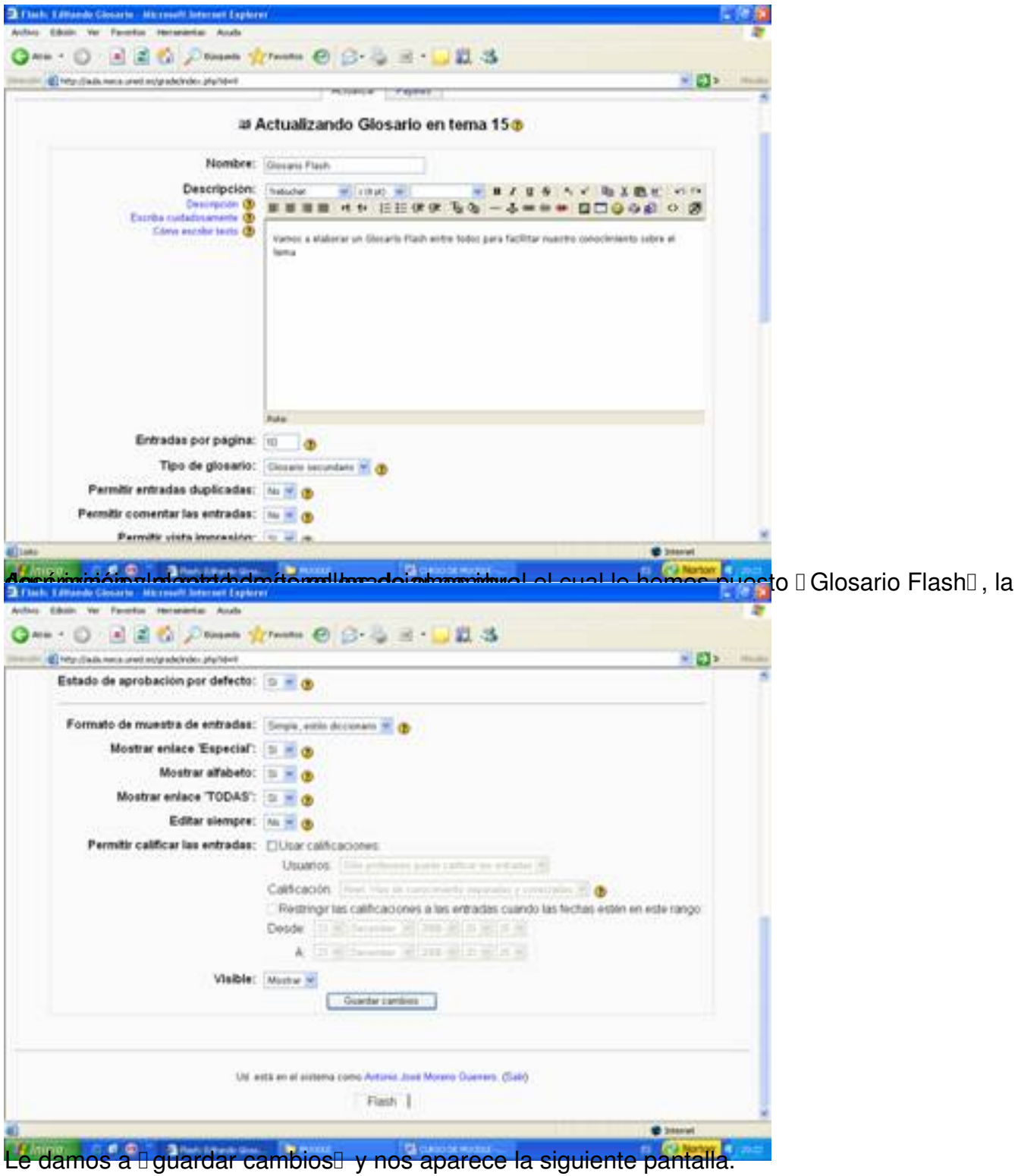

Escrito por Antonio José Moreno Miércoles, 05 de Diciembre de 2007 13:33

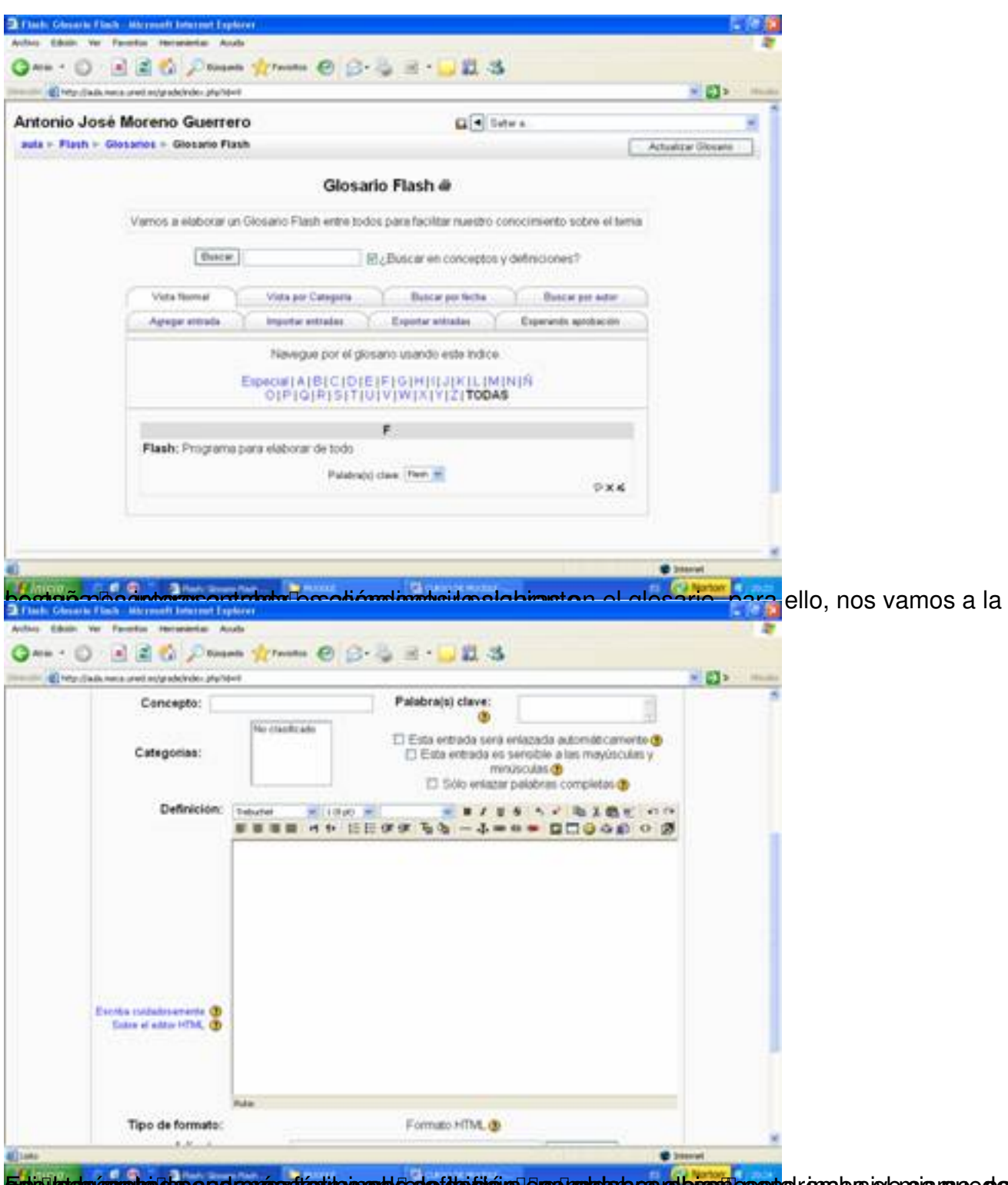

Epighadmasphodus sedernasstarin prend dese ide diara ergu analarb cara buen cepto, en obs is ensis proc para

Escrito por Antonio José Moreno Miércoles, 05 de Diciembre de 2007 13:33

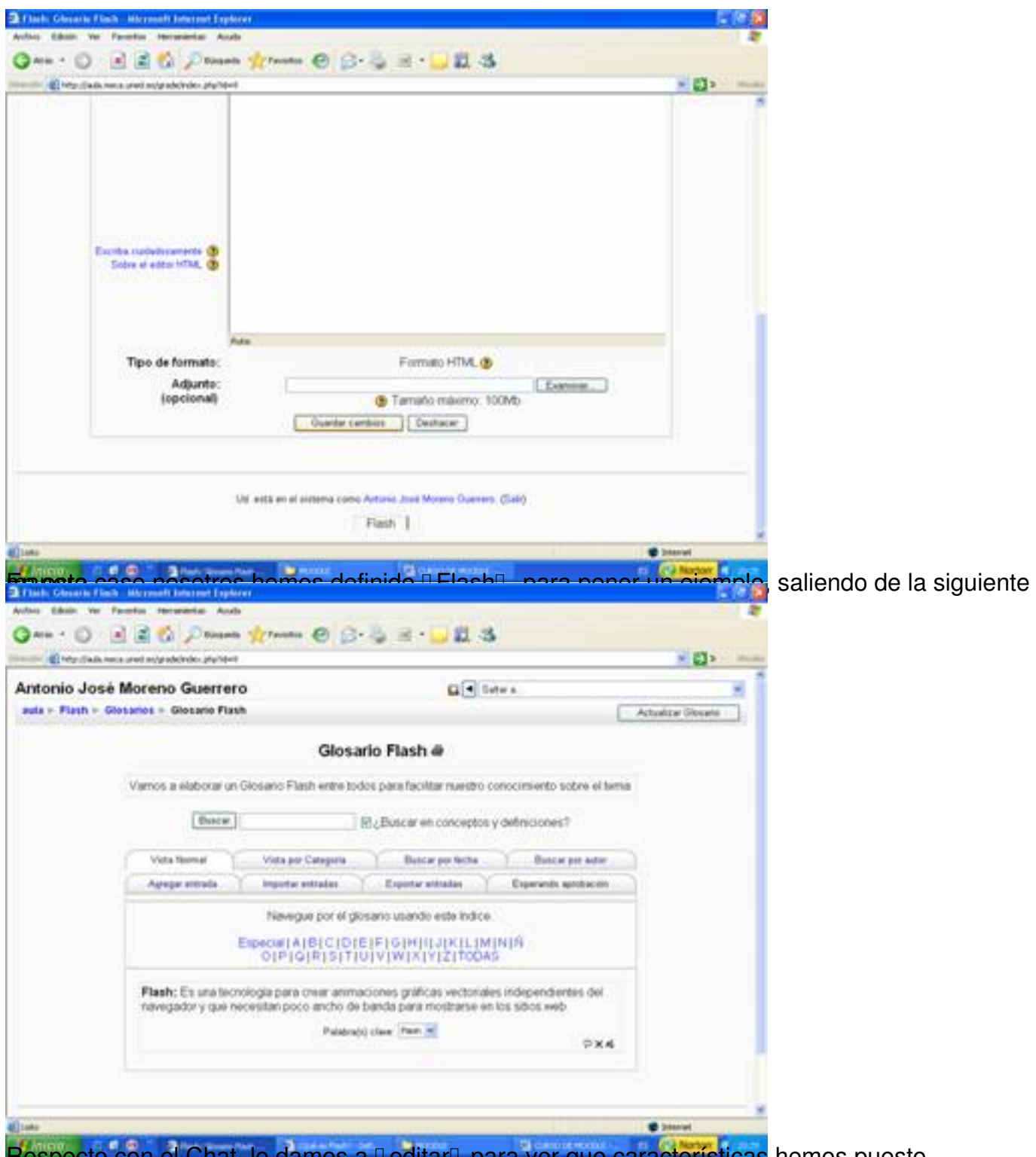

Respecto con el Chat, le damos a DeditarD para ver que características hemos puesto.

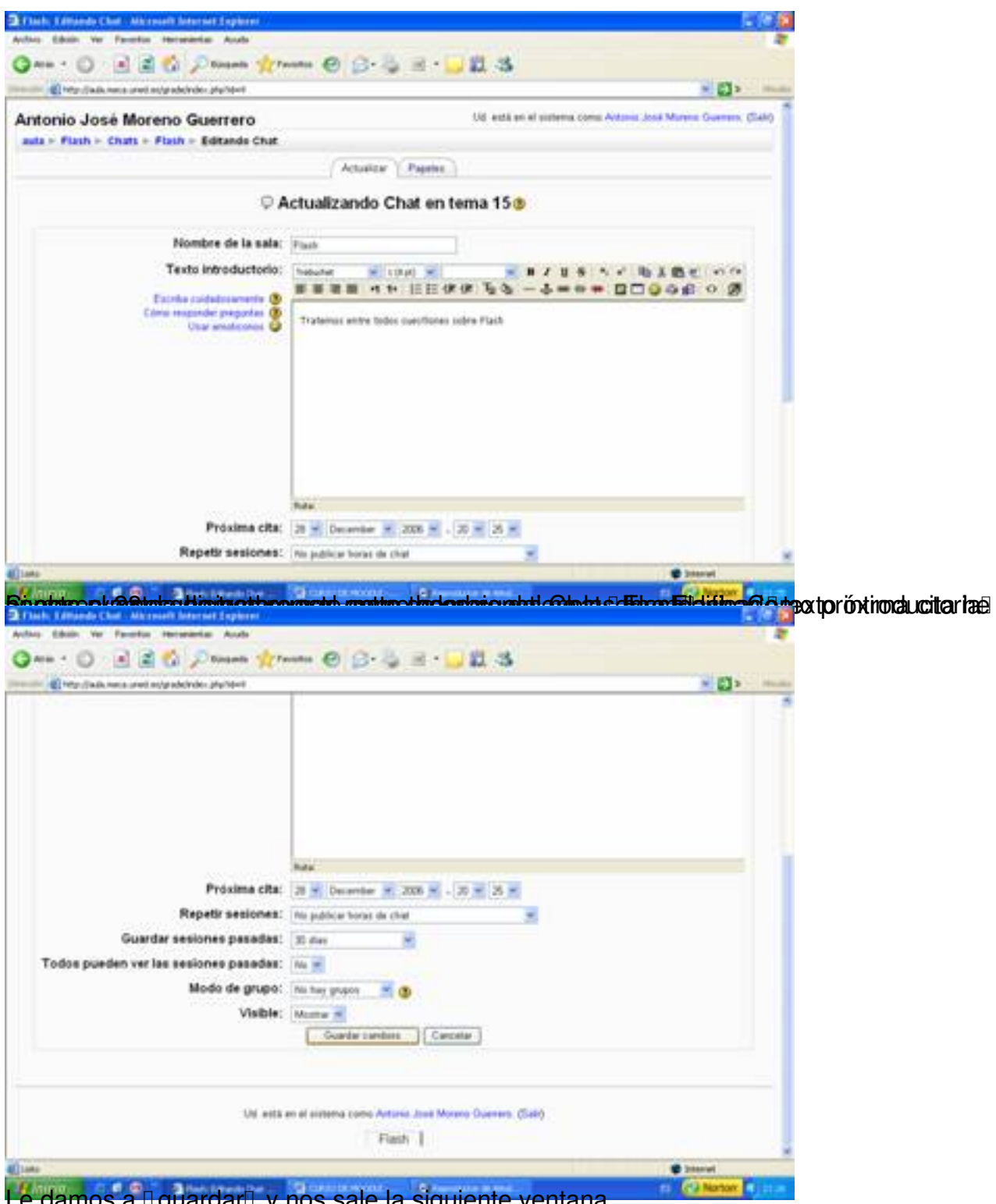

Le damos a liguardarli y nos sale la siguiente ventana.

Escrito por Antonio José Moreno Miércoles, 05 de Diciembre de 2007 13:33

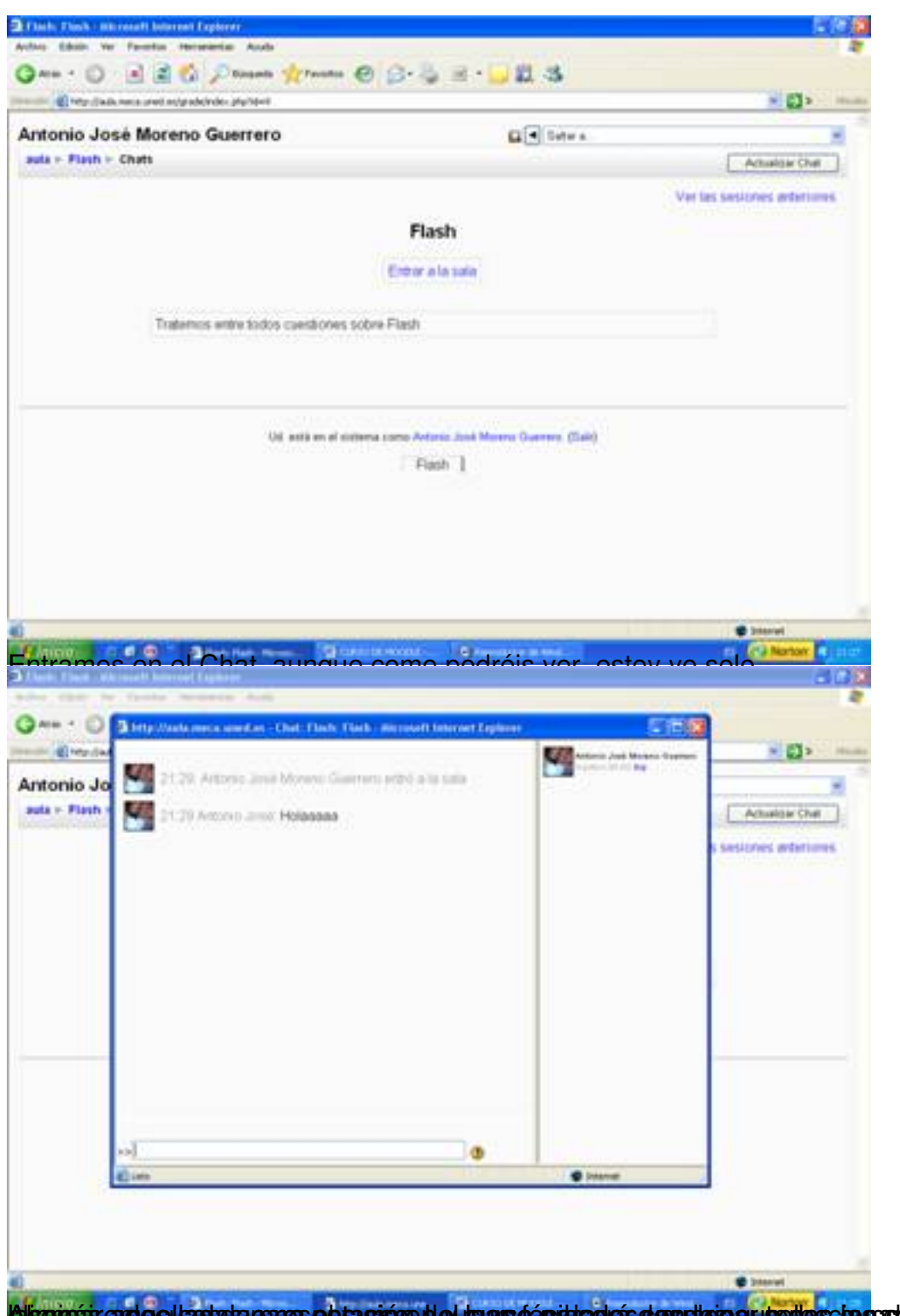

la isomás ende el la sia pares e brasión de lo marsó épide el es desplais e producs da seu de sidas y son

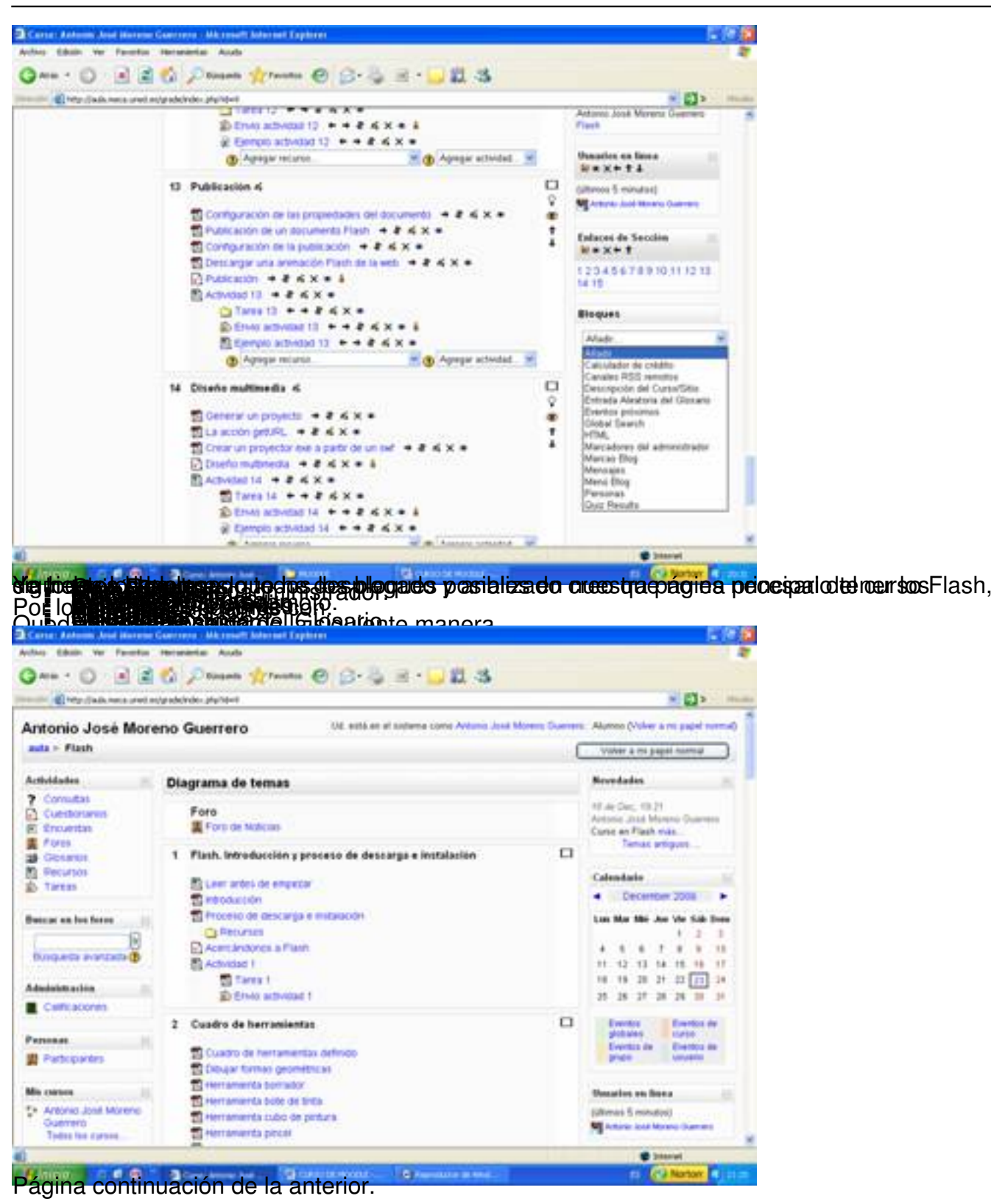

Escrito por Antonio José Moreno Miércoles, 05 de Diciembre de 2007 13:33

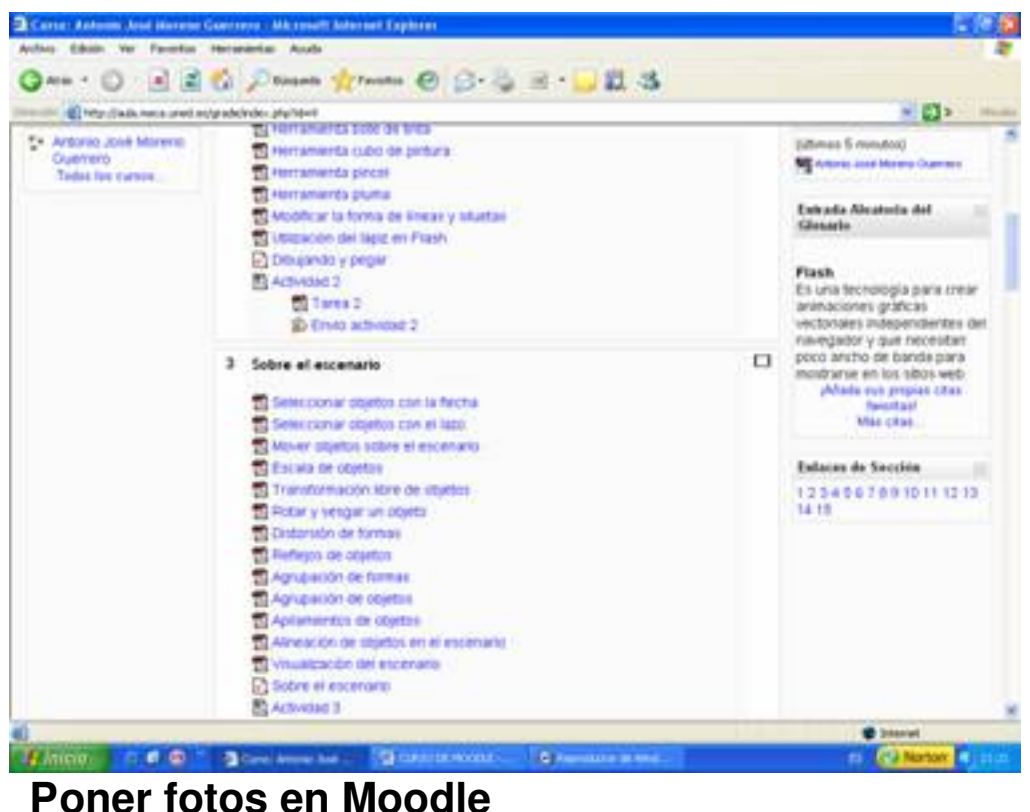

Para hacer eso, debemos de tener instalado el paquete gd, puesto que por defecto lo tenemos sin instalar:

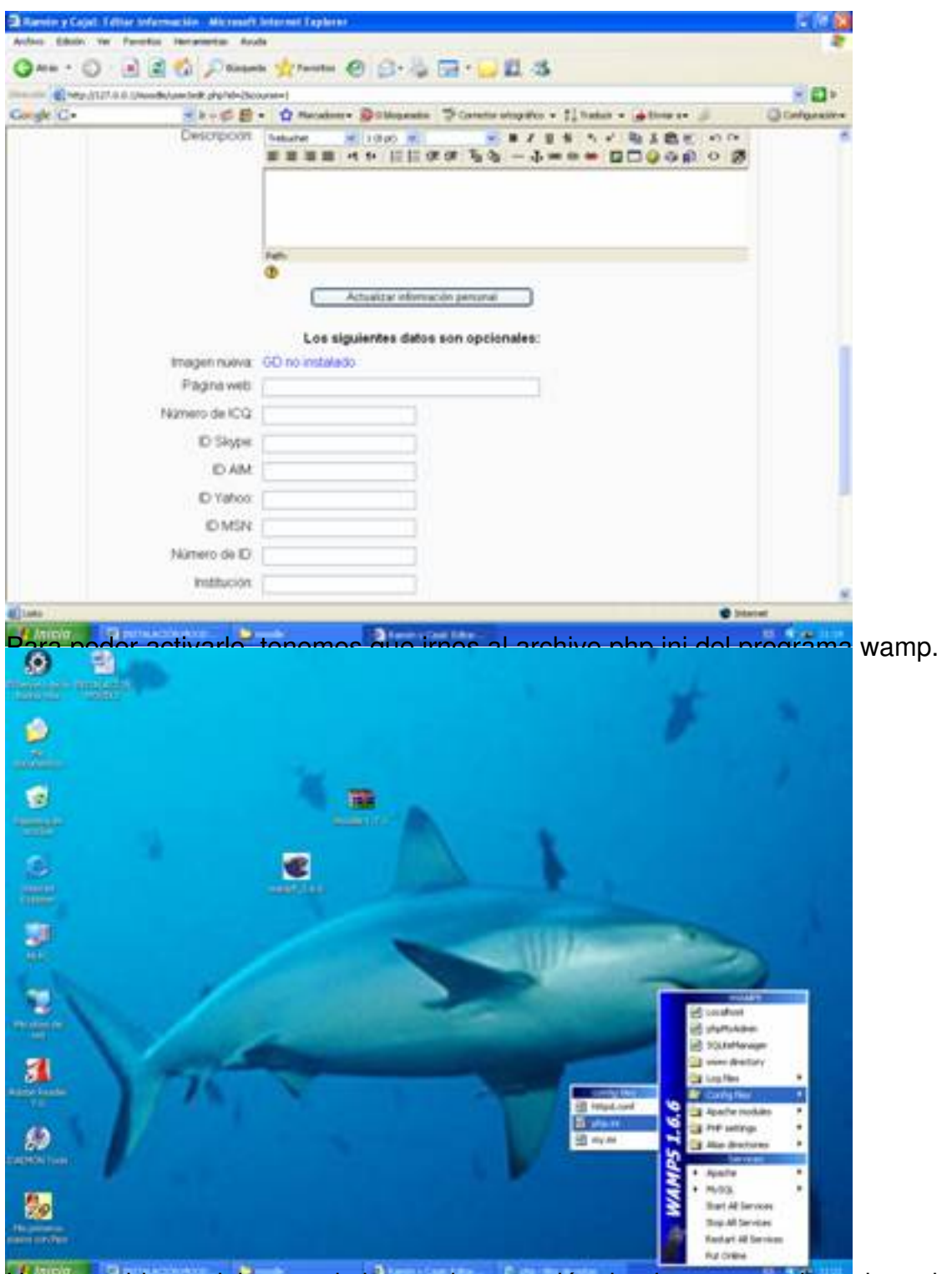

Una vez abierto, debemos de buscar la extensión donde aparezca la cadena de letras gd.

#### Escrito por Antonio José Moreno Miércoles, 05 de Diciembre de 2007 13:33

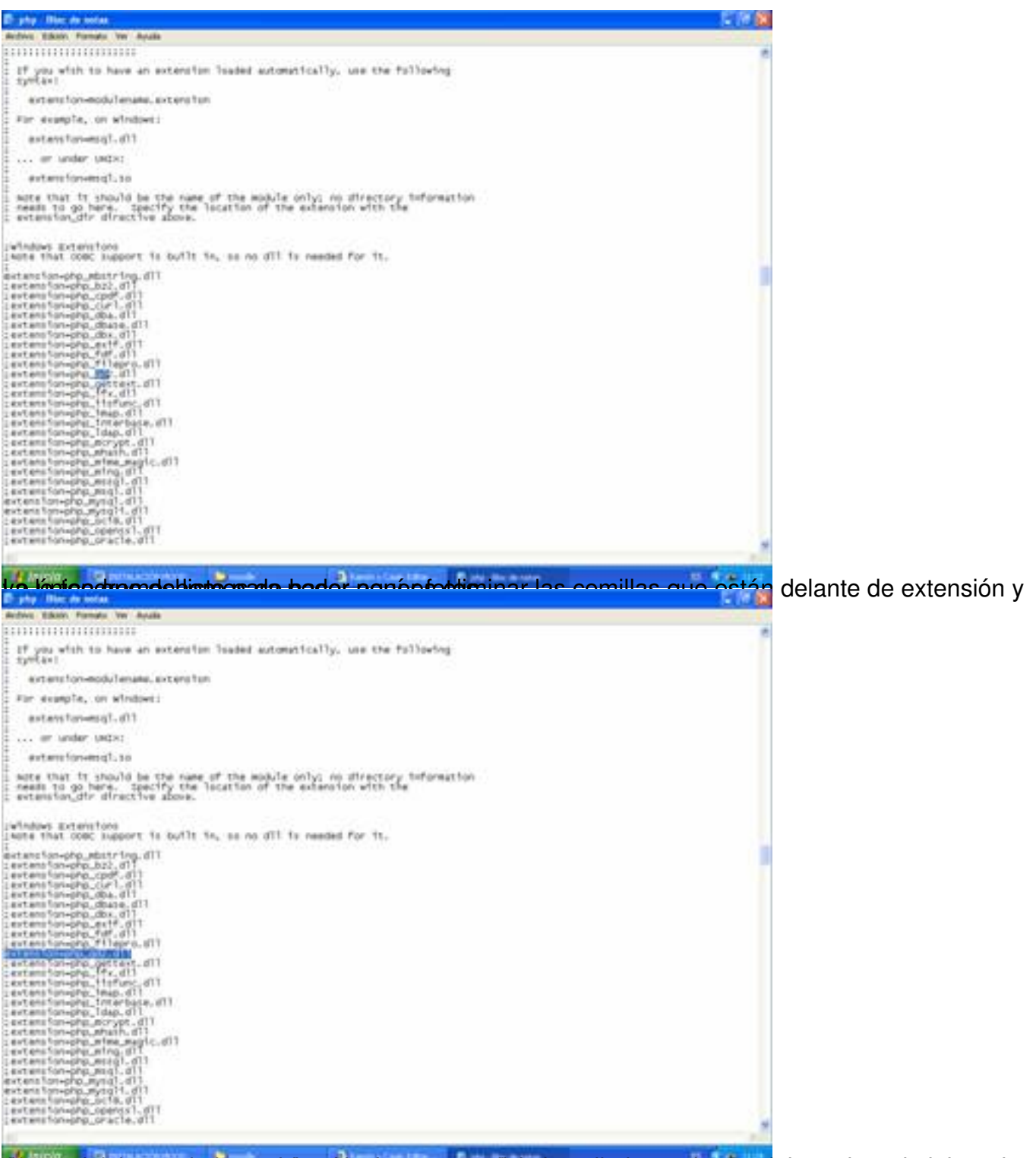

Abora debemos deta sesvada plataforma mas del siste da irnos dentro del cuadro administrador

Escrito por Antonio José Moreno Miércoles, 05 de Diciembre de 2007 13:33

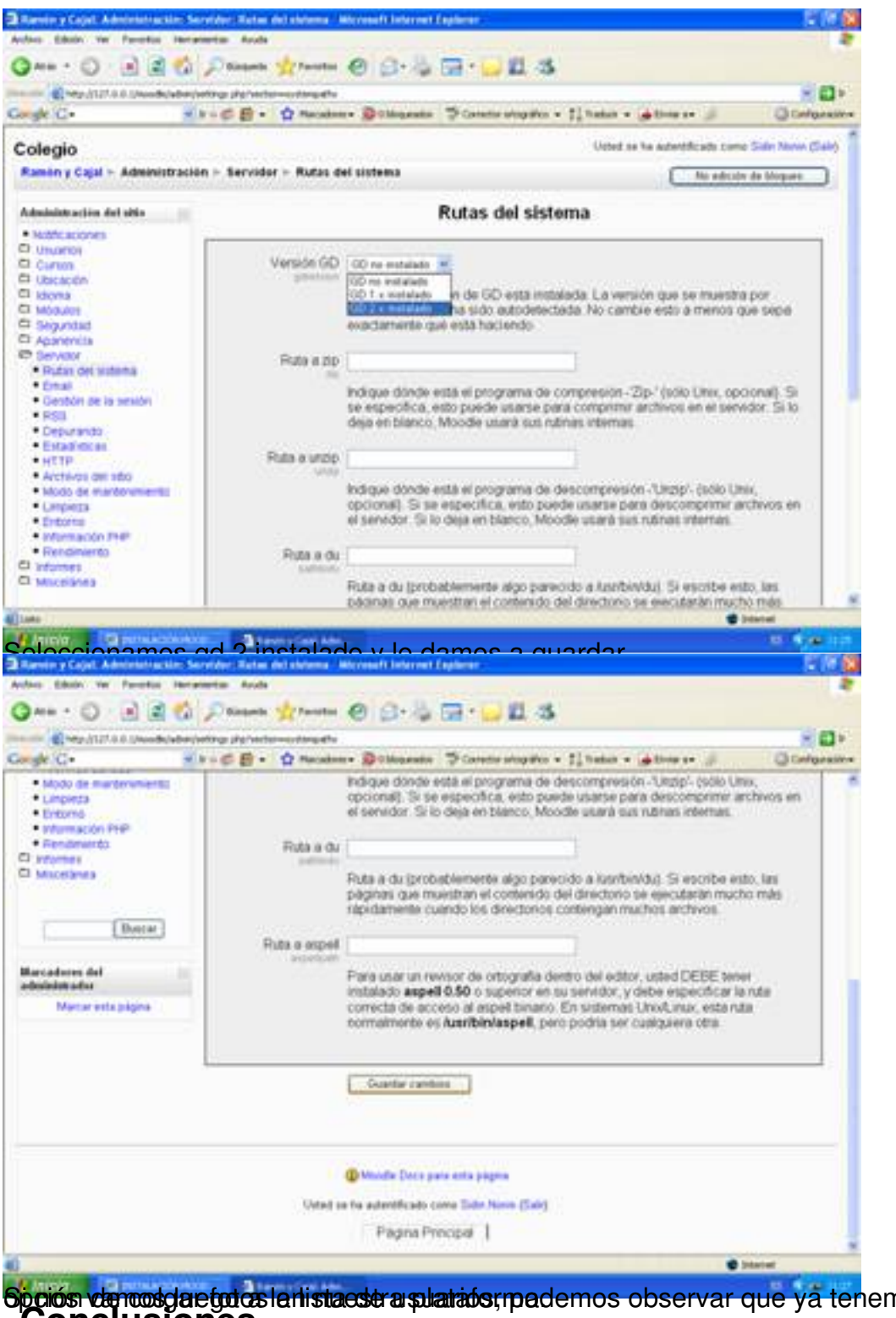

Sp**oiós de ros da efotos la lista estra suariatos, podemos observar que ya ten**emos habilitada la<br>Conclusiones

Personalmente, una vez analizado la plataforma en profundidad he llegado a las siguientes conclusiones:

 - La plataforma Moodle tiene un entorno gráfico más llamativo presentando a golpe de vista todos los contenidos, exámenes, etc.

 - La plataforma Moodle tiene muchas opciones a nivel de exámenes, puesto que permite crear cuestionarios, preguntas y permite el envío de archivos, además de presentar claros ejemplos de cómo poder llevar a cabo las actividades de envío, pudiendo valorar correctamente los aspectos teóricos y prácticos.

- Moodle es gratuita.

 - La plataforma Moodle permite la subida de distintos formatos de archivos, haciendo más fácil la tarea docente.

## **4.- Bibliografía**.

Educación o-n-line. WebCT I Moodle. http://aula.meca.uned.es/file.php/3/Educacion\_ON Line/Documentacion-Moodle.pdf

[· Wikipedia. Definición Moodle](http://aula.meca.uned.es/file.php/3/Educacion_ON_Line/Documentacion-Moodle.pdf). http://es.wikipedia.org/wiki/Moodle

Wikipedia. Definición WebCT. [http://es.wikipedia.org/wiki/WebCT](http://es.wikipedia.org/wiki/Moodle)

Página principal de Moodle. ht[tp://moodle.org/course/view.php?id](http://es.wikipedia.org/wiki/WebCT)=11

· Gonzáles Boticario, Jesús y [Gaudioso Vázques, Elena \(2001\)](http://moodle.org/course/view.php?id=11) *Aprender y formar en* **Internet** Madrid : Paraninfo.

· Unidad de Virtualización Académica. *Guía práctica de WebCT*. Madrid. UNED